## RDC REGISTRATION **Step-by-step Instructions**

The following instructions consist of a series of screen shots and step-by-step instructions on how to register and pay for the Ridgecrest Desert Classic. The first few steps account for the two different approaches to registering: individual has registered for a High Sierra Cyclists' event before (Log In to Enter), or person is a first-time registrant (New Person Entry). Steps three and four, however, coalesce regardless of the initial few steps.

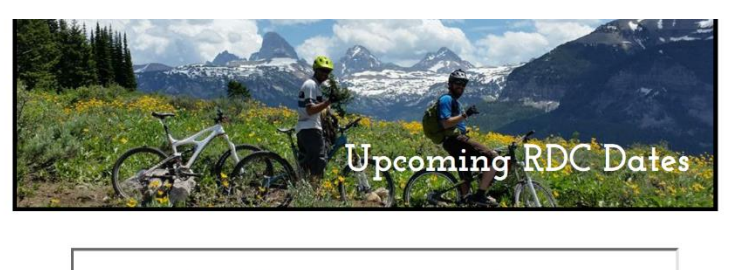

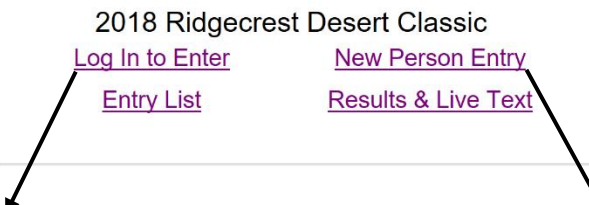

1. Choose the "Log In to Enter" option if you have a 1. Choose the "New Person Entry" option if you pre-existing account.

2. The HSC Log In page looks like the screenshot below and provides you with an opportunity to have a temporary password sent to you via the "Forgot Password?" option. Your first and last name should match (case sensitivity and spelling) that of the entry list or the results page from the previous event for which you registered – 2017 RDC.

have never registered for a High Sierra Cyclists event before and need to establish an account.

3 Nov 2018

2. Those registering as first-timers will be brought right to the entry form as shown below. Please note that this screenshot is only a portion of the form. Scroll all the way to the bottom and read the instructions thoroughly!

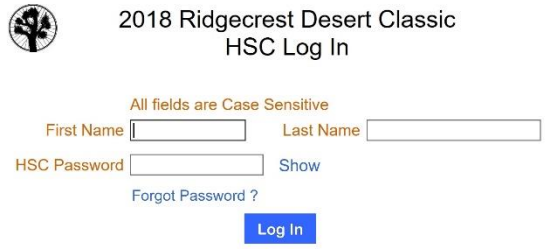

Once you have logged in, you'll be taken to the entry form page as shown in step 2 at right. If you've already registered for the year, you can update your entry form information or re-access your account to pay your entry fee.

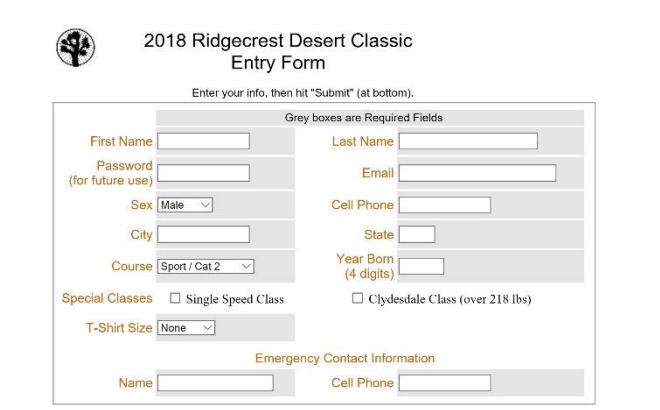

## RDC Registration

3 Nov 2018

3. Once your entry form is complete, you will be taken to the RDC payment page. *From here, you can pay with PayPal or your Credit Card*. If paying with a credit card, utilize the "PayPal Guest Checkout" option and enter your credit card information in lieu of creating a PayPal account. This exact verbiage is captured on the payment page itself, and can be seen in the screenshot at right. Said screenshot has been cut short and does not capture everything on the page itself, so please remember to scroll *ALL THE WAY TO THE BOTTOM OF THE ACTUAL PAGE* to ensure that you have read all available information!

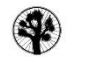

2018 Ridgecrest Desert Classic **Payment Page** 

Entry for Danny MacAskill

Thanks for entering the Ridgecrest Desert Classic, Your entry has been processed and you will receive a confirmation e-mail soon. You can use your name and HSC password to log in and make changes to your entry information at any time. Be advised, however, that you still need to pay your entry fee. Below is a summary of your fees followed by payment options. Failure to pay your entry fee in full by Thursday, November 15 at midnight PT will result in a late fee charge of \$5, to be<br>assessed on Friday evening at packet pick-up or Saturday morning prior to the race.

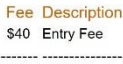

\$40 Total Cost

Pay now via PayPal to avoid the aforementioned \$5 late fee charge, or pay later. Paying locally at the bike shops if able is also an option. Please note that the cut-off date for having an RDC shirt included with your **paid** entry fee is Monday, November<br>12th at midnight. A customized bib will also be included in the same early paid registration pack

Please note that payment via PayPal does NOT require a PayPal account. Once on the PayPal website, utilize the "PayPal Guest Checkout" option and enter your credit card information in lieu of creating an account. Payment v add the fee to the total yourself!

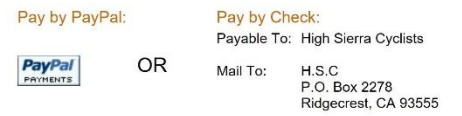

Alternatively, you can pay on Friday at packet pick-up or on race day with cash or a check, but please remember that there will be a \$5 late fee charge applied after Thursday the 15th at midnight. Please feel free to contact us with questions or concerns -<br>highsierracyclists@gmail.com, Ridgecrest Desert Classic on Facebook, or call 760.793.0231.

4. Check out the Entry List page [http://www.rallydata.com/Scoring\\_MTB/DisplayEntryList.php?RID=5](http://www.rallydata.com/Scoring_MTB/DisplayEntryList.php?RID=5) to see who you are competing against, along with all our much-appreciated sponsors along the right side of the page.

5. E-mail us at [highsierracyclist@gmail.com,](mailto:highsierracyclist@gmail.com) Book our Face at Ridgecrest Desert Classic, or call 760.793.0231 if you have any questions.